[Mihoko Iijima](https://jp.community.intersystems.com/user/mihoko-iijima) · 2022 1 6 4m read

# **IRIS マーミナルで**

**IRIS** 2023/4/13 Python シェルク・ショート アクセス しゅうしゅうしゅう アクセストリッド しゅうしゅうしゅう IRIS ターミナルでは、上矢<mark>印キーを通する場合、上</mark>尺の基本を実行する場合、上<mark>尺</mark>円 IRIS 2021.1 reduced to the state  $h$  is to reduced to the control to the state of the state  $h$  is to reduced the state of the state of the state of the state of the state of the state of the state of the state of the state of the st ????:\_system ?????:\*\*\* USER> USER>write \$ZDATE(\$NOW(),16) 2022?1?6? USER> USER>write \$ZV IRIS for Windows (x86-64) 2021.1 (Build 215U) Wed Jun 9 2021 09:39:22 EDT USER> USER>write \$system.Util.ManagerDirectory() c:\intersystems\irishealth\mgr\ USER>

 $\frac{1}{2}$ 

```
 :<number> Recall command # <number>
:? Display help
:alias Create/display aliases
:clear Clear history buffer
:history Display command history
:unalias Remove aliases
```

```
:history :h
```
USER>:?

```
USER>:history
 1: _system
 2: write $ZDATE($NOW(),16)
 3: write $ZV
 4: write $system.Util.ManagerDirectory()
 5: :?
 6: :history
```
USER>:4 write \$system.Util.ManagerDirectory() c:\intersystems\irishealth\mgr\ USER>

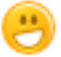

contracts alias the state of the state of the state of the state of the state of the state of the state of the state of the state of the state of the state of the state of the state of the state of the state of the state o

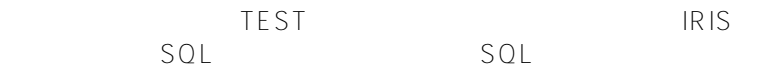

USER>set \$namespace="test"

TEST>do \$system.SQL.Shell() SQL Command Line Shell ----------------------------------------------------

The command prefix is currently set to: << nothing>>. Enter <command>, 'q' to quit, '?' for help. [SQL]TEST>>select \* from Training.Person 1. select \* from Training.Person

ID Email Name 1 yamada@majorcorp.com ?????

1 Rows(s) Affected statement prepare time(s)/globals/cmds/disk: 0.0462s/3307/171368/2ms

Page 3 of 4

**IRIS ターミナルで履歴からのコマンド実行、コマンドのショートカット作成ができるのをご存知ですか?** Published on InterSystems Developer Community (https://community.intersystems.com)

 execute time(s)/globals/cmds/disk: 0.0002s/2/675/0ms cached query class: %sqlcq.TEST.cls166 ---------------------------------------------------------------------------

#### [SQL]TEST>>quit

#### TEST>

 $a$ lias este experimentalism  $a$ lias este experimentalism  $a$ do \$system.SQL.Shell()

### **:alias 名称 コマンド**

\$system.SQL.Shell() sqlmode alias

TEST>:alias sqlmode do \$system.SQL.Shell()

TEST>:alias sqlmode do \$system.SQL.Shell()

alias

TEST>:sqlmode do \$system.SQL.Shell() SQL Command Line Shell ----------------------------------------------------

The command prefix is currently set to: << nothing>>. Enter <command>, 'q' to quit, '?' for help. [SQL]TEST>>quit

TEST>

(alias 名は省略できるので、上記登録の場合 **:s** でも実行できるようでした。)

2021.2 do \$system.SQL.Shell() alias sql で事前に登録されているため、**:sql** で SQL 実行モードに切り替えできました。

history alias

[前のコマンドの繰り返し](https://docs.intersystems.com/iris20211/csp/docbookj/DocBook.UI.Page.cls?KEY=GTER_interactive_basics#GTER_up_arrow)

**[#InterSystems IRIS](https://jp.community.intersystems.com/tags/intersystems-iris)** 

## URL:

[https://jp.community.intersystems.com/post/iris-%E3%82%BF%E3%83%BC%E3%83%9F%E3%83%8A%E3%83](https://jp.community.intersystems.com/https://jp.community.intersystems.com/post/iris-%E3%82%BF%E3%83%BC%E3%83%9F%E3%83%8A%E3%83%AB%E3%81%A7%E5%B1%A5%E6%AD%B4%E3%81%8B%E3%82%89%E3%81%AE%E3%82%B3%E3%83%9E%E3%83%B3%E3%83%89%E5%AE%9F%E8%A1%8C%E3%80%81%E3%82%B3%E3%83%9E%E3%83%B3%E3%83%89%E3%81%AE%E3%82%B7%E3%83%A7%E3%83%BC%E3%83%88%E3%82%AB%E3%83%83%E3%83%88%E4%BD%9C%E6%88%90%E3%81%8C%E3%81%A7%E3%81%8D%E3%82%8B%E3%81%AE%E3%82%92%E3%81%94%E5%AD%98%E7%9F%A5%E3%81%A7%E3%81%99%E3%81%8B%EF%BC%9F) [%AB%E3%81%A7%E5%B1%A5%E6%AD%B4%E3%81%8B%E3%82%89%E3%81%AE%E3%82%B3%E3%83](https://jp.community.intersystems.com/https://jp.community.intersystems.com/post/iris-%E3%82%BF%E3%83%BC%E3%83%9F%E3%83%8A%E3%83%AB%E3%81%A7%E5%B1%A5%E6%AD%B4%E3%81%8B%E3%82%89%E3%81%AE%E3%82%B3%E3%83%9E%E3%83%B3%E3%83%89%E5%AE%9F%E8%A1%8C%E3%80%81%E3%82%B3%E3%83%9E%E3%83%B3%E3%83%89%E3%81%AE%E3%82%B7%E3%83%A7%E3%83%BC%E3%83%88%E3%82%AB%E3%83%83%E3%83%88%E4%BD%9C%E6%88%90%E3%81%8C%E3%81%A7%E3%81%8D%E3%82%8B%E3%81%AE%E3%82%92%E3%81%94%E5%AD%98%E7%9F%A5%E3%81%A7%E3%81%99%E3%81%8B%EF%BC%9F) [%9E%E3%83%B3%E3%83%89%E5%AE%9F%E8%A1%8C%E3%80%81%E3%82%B3%E3%83%9E%E3%83%](https://jp.community.intersystems.com/https://jp.community.intersystems.com/post/iris-%E3%82%BF%E3%83%BC%E3%83%9F%E3%83%8A%E3%83%AB%E3%81%A7%E5%B1%A5%E6%AD%B4%E3%81%8B%E3%82%89%E3%81%AE%E3%82%B3%E3%83%9E%E3%83%B3%E3%83%89%E5%AE%9F%E8%A1%8C%E3%80%81%E3%82%B3%E3%83%9E%E3%83%B3%E3%83%89%E3%81%AE%E3%82%B7%E3%83%A7%E3%83%BC%E3%83%88%E3%82%AB%E3%83%83%E3%83%88%E4%BD%9C%E6%88%90%E3%81%8C%E3%81%A7%E3%81%8D%E3%82%8B%E3%81%AE%E3%82%92%E3%81%94%E5%AD%98%E7%9F%A5%E3%81%A7%E3%81%99%E3%81%8B%EF%BC%9F) [B3%E3%83%89%E3%81%AE%E3%82%B7%E3%83%A7%E3%83%BC%E3%83%88%E3%82%AB%E3%83%8](https://jp.community.intersystems.com/https://jp.community.intersystems.com/post/iris-%E3%82%BF%E3%83%BC%E3%83%9F%E3%83%8A%E3%83%AB%E3%81%A7%E5%B1%A5%E6%AD%B4%E3%81%8B%E3%82%89%E3%81%AE%E3%82%B3%E3%83%9E%E3%83%B3%E3%83%89%E5%AE%9F%E8%A1%8C%E3%80%81%E3%82%B3%E3%83%9E%E3%83%B3%E3%83%89%E3%81%AE%E3%82%B7%E3%83%A7%E3%83%BC%E3%83%88%E3%82%AB%E3%83%83%E3%83%88%E4%BD%9C%E6%88%90%E3%81%8C%E3%81%A7%E3%81%8D%E3%82%8B%E3%81%AE%E3%82%92%E3%81%94%E5%AD%98%E7%9F%A5%E3%81%A7%E3%81%99%E3%81%8B%EF%BC%9F) [3%E3%83%88%E4%BD%9C%E6%88%90%E3%81%8C%E3%81%A7%E3%81%8D%E3%82%8B%E3%81%AE](https://jp.community.intersystems.com/https://jp.community.intersystems.com/post/iris-%E3%82%BF%E3%83%BC%E3%83%9F%E3%83%8A%E3%83%AB%E3%81%A7%E5%B1%A5%E6%AD%B4%E3%81%8B%E3%82%89%E3%81%AE%E3%82%B3%E3%83%9E%E3%83%B3%E3%83%89%E5%AE%9F%E8%A1%8C%E3%80%81%E3%82%B3%E3%83%9E%E3%83%B3%E3%83%89%E3%81%AE%E3%82%B7%E3%83%A7%E3%83%BC%E3%83%88%E3%82%AB%E3%83%83%E3%83%88%E4%BD%9C%E6%88%90%E3%81%8C%E3%81%A7%E3%81%8D%E3%82%8B%E3%81%AE%E3%82%92%E3%81%94%E5%AD%98%E7%9F%A5%E3%81%A7%E3%81%99%E3%81%8B%EF%BC%9F) [%E3%82%92%E3%81%94%E5%AD%98%E7%9F%A5%E3%81%A7%E3%81%99%E3%81%8B%EF%BC%9F](https://jp.community.intersystems.com/https://jp.community.intersystems.com/post/iris-%E3%82%BF%E3%83%BC%E3%83%9F%E3%83%8A%E3%83%AB%E3%81%A7%E5%B1%A5%E6%AD%B4%E3%81%8B%E3%82%89%E3%81%AE%E3%82%B3%E3%83%9E%E3%83%B3%E3%83%89%E5%AE%9F%E8%A1%8C%E3%80%81%E3%82%B3%E3%83%9E%E3%83%B3%E3%83%89%E3%81%AE%E3%82%B7%E3%83%A7%E3%83%BC%E3%83%88%E3%82%AB%E3%83%83%E3%83%88%E4%BD%9C%E6%88%90%E3%81%8C%E3%81%A7%E3%81%8D%E3%82%8B%E3%81%AE%E3%82%92%E3%81%94%E5%AD%98%E7%9F%A5%E3%81%A7%E3%81%99%E3%81%8B%EF%BC%9F)